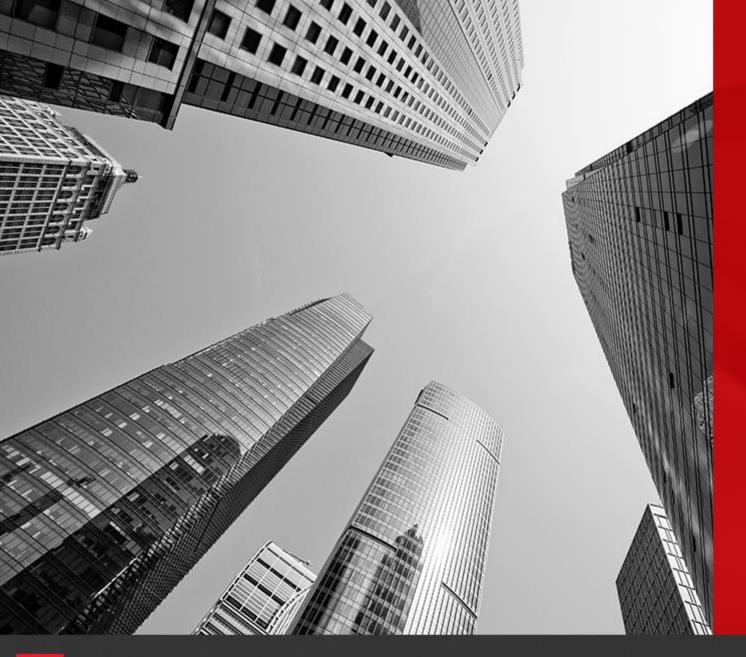

# CONNECT

**Energy Monitors** 

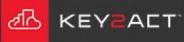

Energy Monitors allow a user to monitor the energy usage of an object where the actual energy meter does not exist.

- 1. Choose the *Configuration Explorer* icon.
- 2. Then choose the *Energy folder*.
- 3. Choose *New Energy Monitor*.

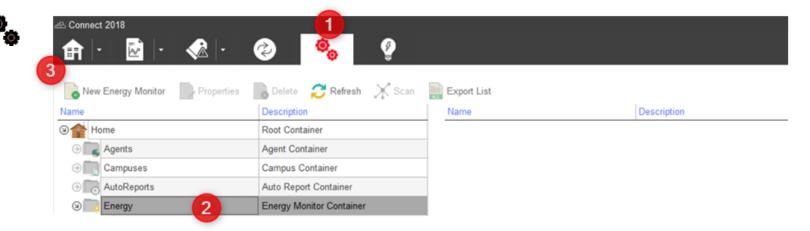

- 4. In the Energy Monitor Editor, in the *General Settings* tab.
- 5. Enter the **Name** and **Description**.
- 6. Choose the device **Profile** that contains the objects to be monitored.

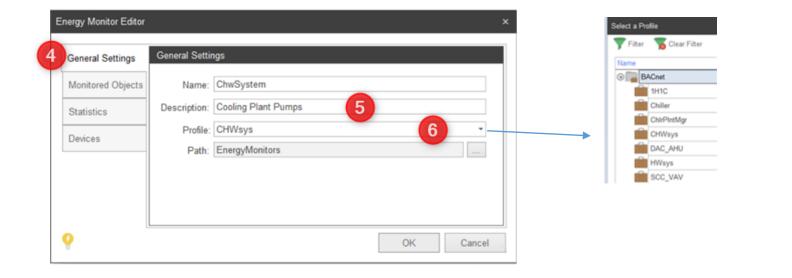

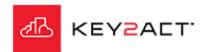

Energy Monitors allow a user to monitor the energy usage of an object where the actual energy meter does not exist.

- 7. Choose the *Monitored Objects* tab.
- 8. Choose Add.

- 9. Enter the Name.
- 10. Choose **Status Value (On/Off, True/False, etc.)** if the monitored object is Boolean **or Energy Value (Watts, Amps, kWh, etc.)** Choose *Next*.

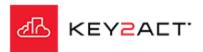

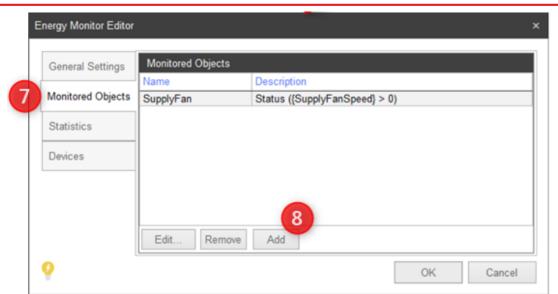

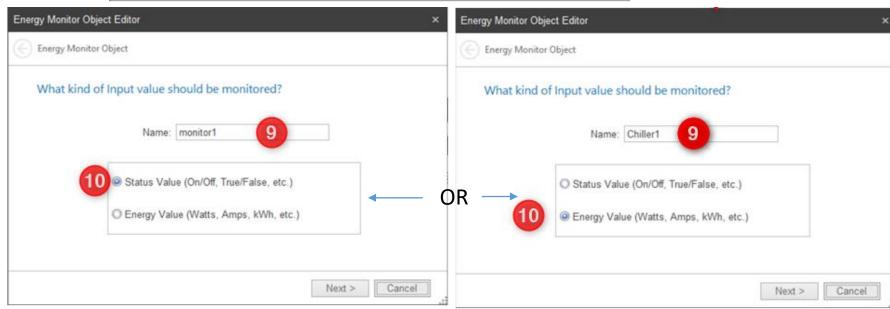

Energy Monitors allow a user to monitor the energy usage of an object where the actual energy meter does not exist.

11. Enter the criteria that defines when the object is consuming power.

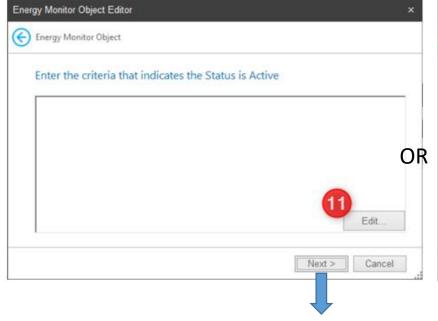

When using a Status object. Choose *Next*.

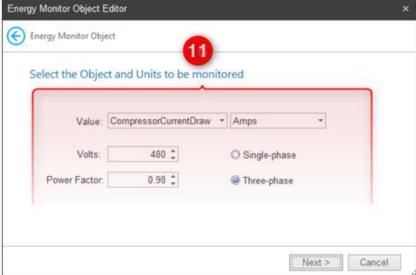

When using an Energy object. Choose *Next*, then *Finish*.

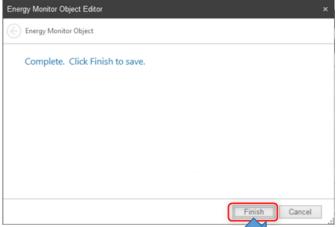

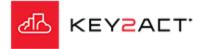

Energy Monitors allow a user to monitor the energy usage of an object where the actual energy meter does not exist.

Note that this window applies to a *Status object* Energy Monitor.

12. Enter the criteria that defines when the object is consuming power. Choose *OK* 

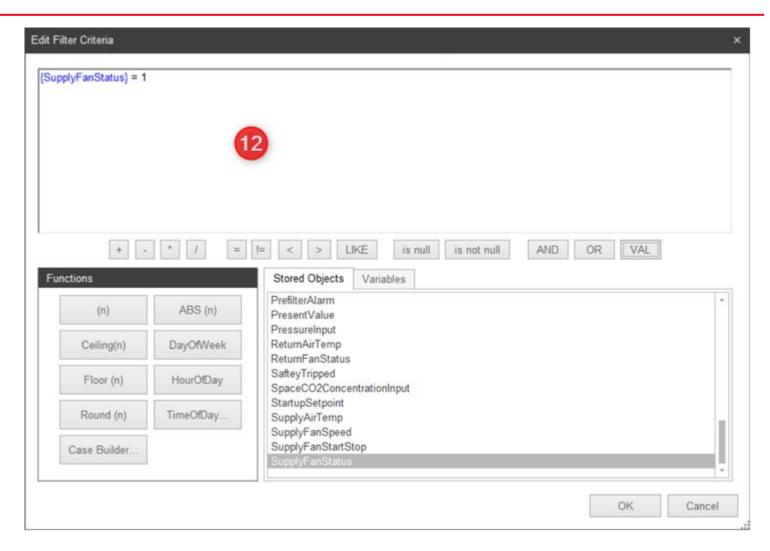

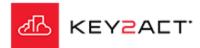

Energy Monitors allow a user to monitor the energy usage of an object where the actual energy meter does not exist.

Note that this window applies to a *Status object* Energy Monitor.

13. Review the expression entered in the previous step. Choose *Next*.

14. Enter the **Value** and choose the **Energy Consumption Type** that occurs when the energy monitor object is active. Choose *Next*.

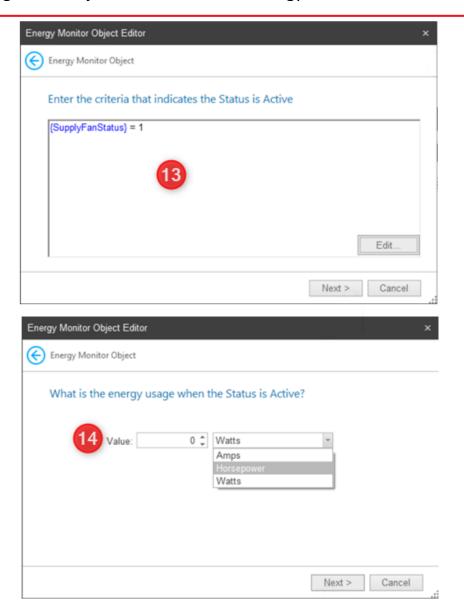

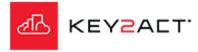

Energy Monitors allow a user to monitor the energy usage of an object where the actual energy meter does not exist.

OK

Cancel

Note that this window applies to a Status object Energy Monitor.

Choose Finish.

Choose the *Devices* tab and mark the check boxes next to the devices to apply this energy monitor. Choose OK.

Statistics

Devices

Q

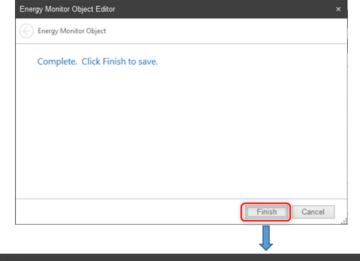

**Energy Monitor Editor** Devices General Settings Description Monitored Objects Amli\_Lofts Agent AHU-01 Device MAU-4 Device

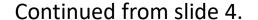

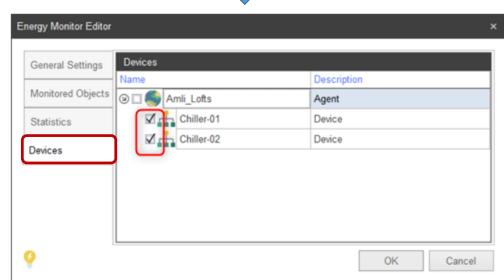

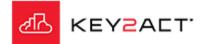

Status object Energy Monitor.

Energy object Energy Monitor.

Energy Monitors allow a user to monitor the energy usage of an object where the actual energy meter does not exist.

#### **Viewing energy monitor statistics**

In the Configuration Explorer window, expand the Energy Folder.

Select the Energy Monitor previously created. Either select *Properties* from the Tool Bar or R-click on the Energy Monitor and choose *Properties* from the drop down window.

Select the *Statistics* side tab.

If the monitored object contained past data sample collections, then Historic energy usage from the past should appear on the chart window. If past samples do exist and no historic energy usage appears then revisit the expression shown in slide 5. Verify data type.

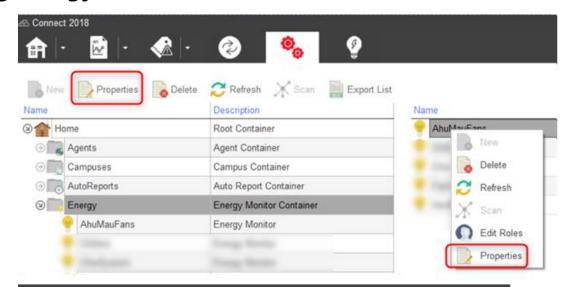

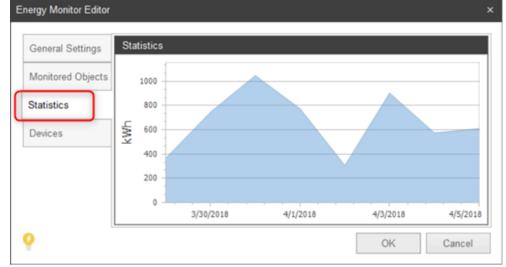

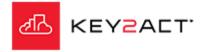

### **Energy Monitor Dashboard**

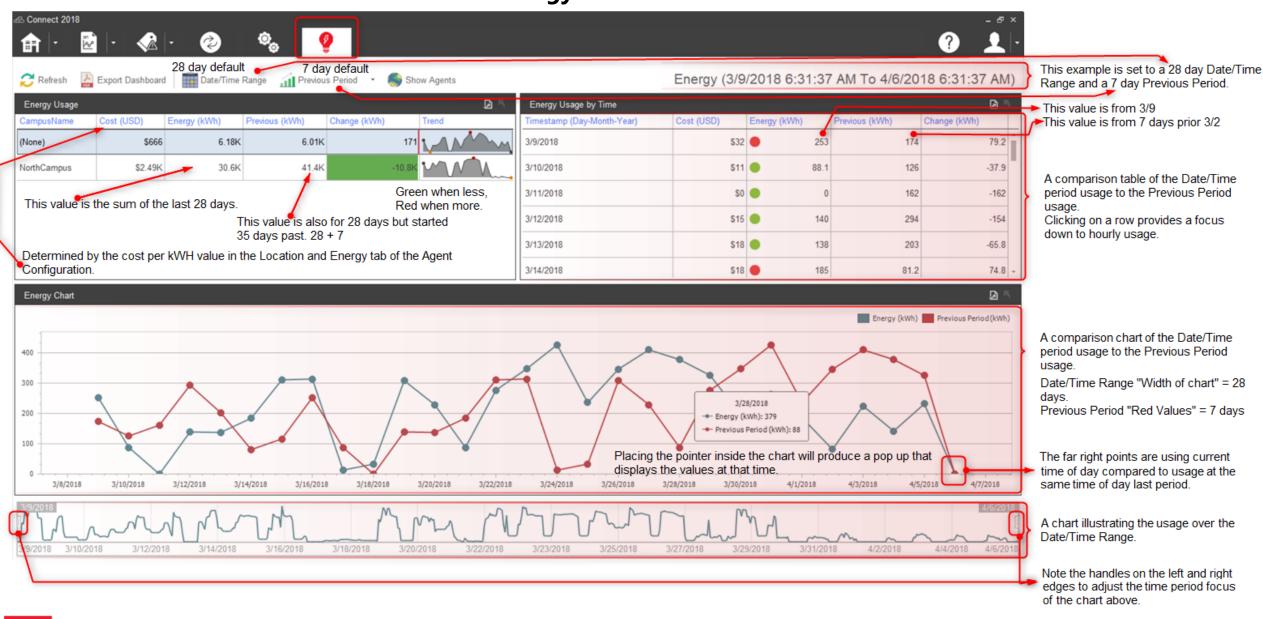

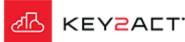

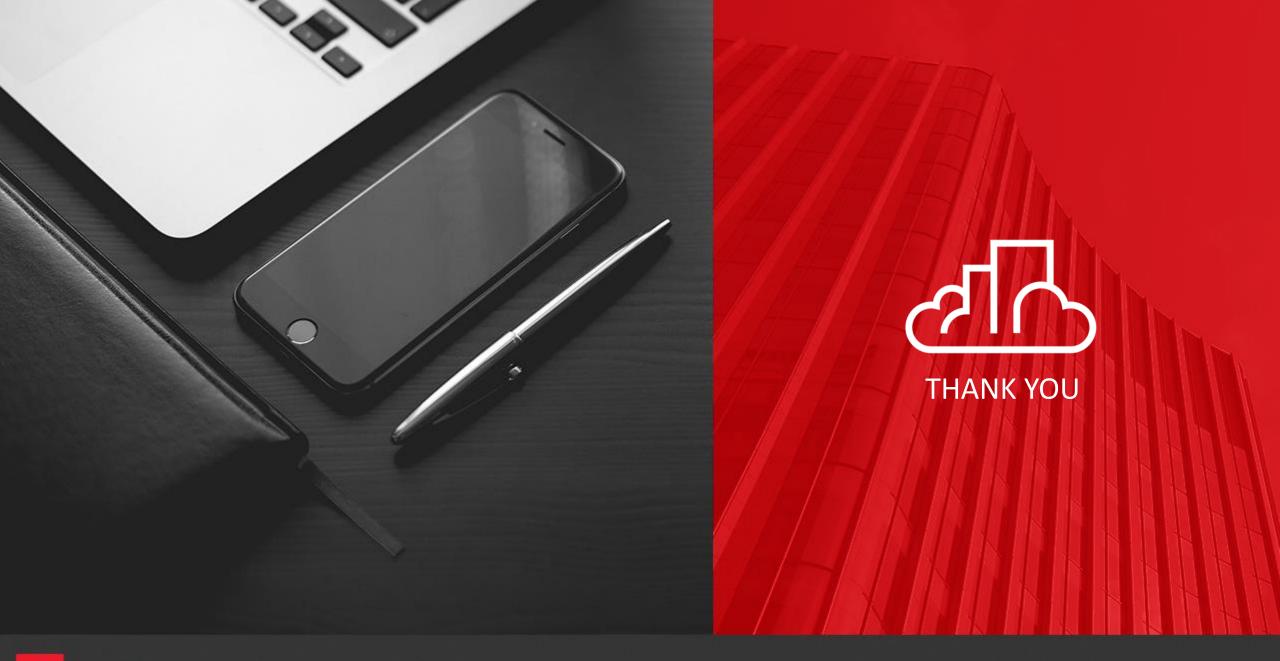

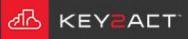